# **Bundling in CourseLeaf**

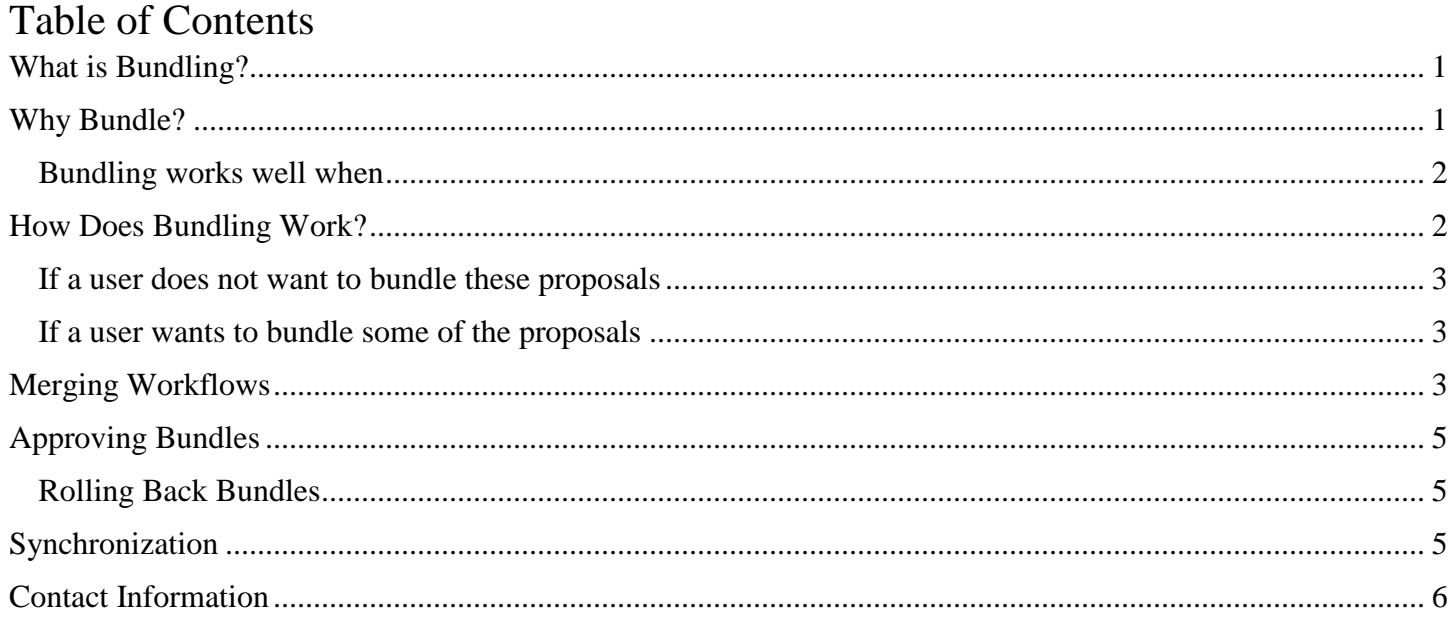

# <span id="page-0-0"></span>**What is Bundling?**

Bundling allows a CIM user to submit a group of course and/or program proposals to go through workflow together and be approved or rolled back as a unit.

# <span id="page-0-1"></span>**Why Bundle?**

Often, proposals are dependent on the approval of other courses or programs. The most common case is when someone is proposing a new program along with new courses to support that new program. In CIM, users can propose new programs before new courses are created. They do not have to be submitted at the same time. However, bundling enables approvers to see the whole curricular request (the big picture of what is happening). Approvers can approve or roll back the whole package using one click.

Other examples of often-seen bundle types are:

• Two new programs in the same discipline or revising related programs – B.A. degree in Equity and Education and B.A. degree in Interdisciplinary Studies

• New courses to replace existing courses – Create NDRB 5493 Cognitive Neuroscience + delete BIO 5493 Cognitive Neuroscience

**Note:** You cannot bundle multiple changes to the same degree program. For example, if you have a semester credit hour change and a name change for the B.A. in English program, these changes must still be routed separately and approved one at a time in CourseLeaf.

#### <span id="page-1-0"></span>Bundling works well when

- Proposals need to go through the entire workflow and be approved together.
- Bundles are broken by rolling back the entire bundle to the initiator of the bundle, and every component proposal starts fresh.
- Workflows do not have a significant variation or extensive voting.

### <span id="page-1-1"></span>**How Does Bundling Work?**

A user works in CIM, creates multiple proposals, and saves changes. When they start workflow on one of the proposals, they will have the option to bundle their proposals together and move them through the workflow. The users will see all of the proposals that they have saved but not submitted in the workflow or proposals that are in the first step of the workflow.

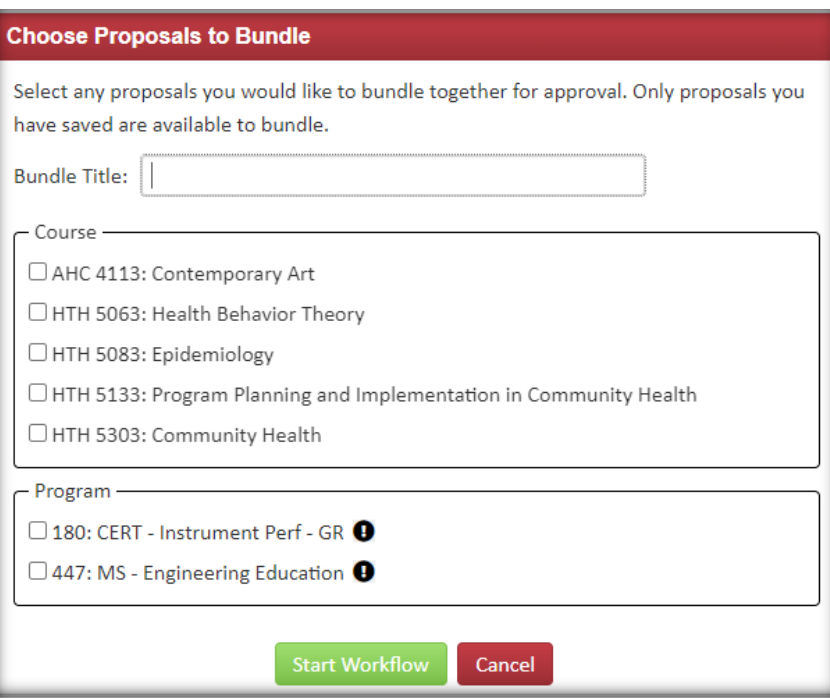

#### <span id="page-2-0"></span>If a user does not want to bundle these proposals

DO NOT check any of the other edited proposal in the bundling list. Then, click Start Workflow.

#### <span id="page-2-1"></span>If a user wants to bundle some of the proposals

Step1: Select the proposals you would like to bundle together for approval by selecting the corresponding check box.

Step 2: Title the bundle with a name that makes it easy and intuitive to refer to and search for.

**Note:** The black exclamation marks next to the proposals are warnings that one or more required fields have not been completed within those proposals. The user must go to those proposals and fill out those required fields if they want to incorporate that proposal into the bundle.

## <span id="page-2-2"></span>**Merging Workflows**

When a bundle is created, CIM will then calculate individually for all proposal workflows in the bundle, taking into consideration workflows that have been set up for each type of proposal, applying any conditions to the steps, and considering all applicable departments, colleges, etc., to get the complete workflow for the bundle. It then looks for shared and unique steps to ensure that shared steps are not duplicated and unique steps are included. CIM then merges all proposals into one workflow. The proposals move through each shared step of

the merged workflow together. Unique approvers who have not been assigned to a bundled proposal's workflow will not see that proposal. Unique approvers will only see the proposals they have been assigned. The bundle will not reach the next shared step of the workflow together until all unique steps between each shared step are exhausted. See the example below:

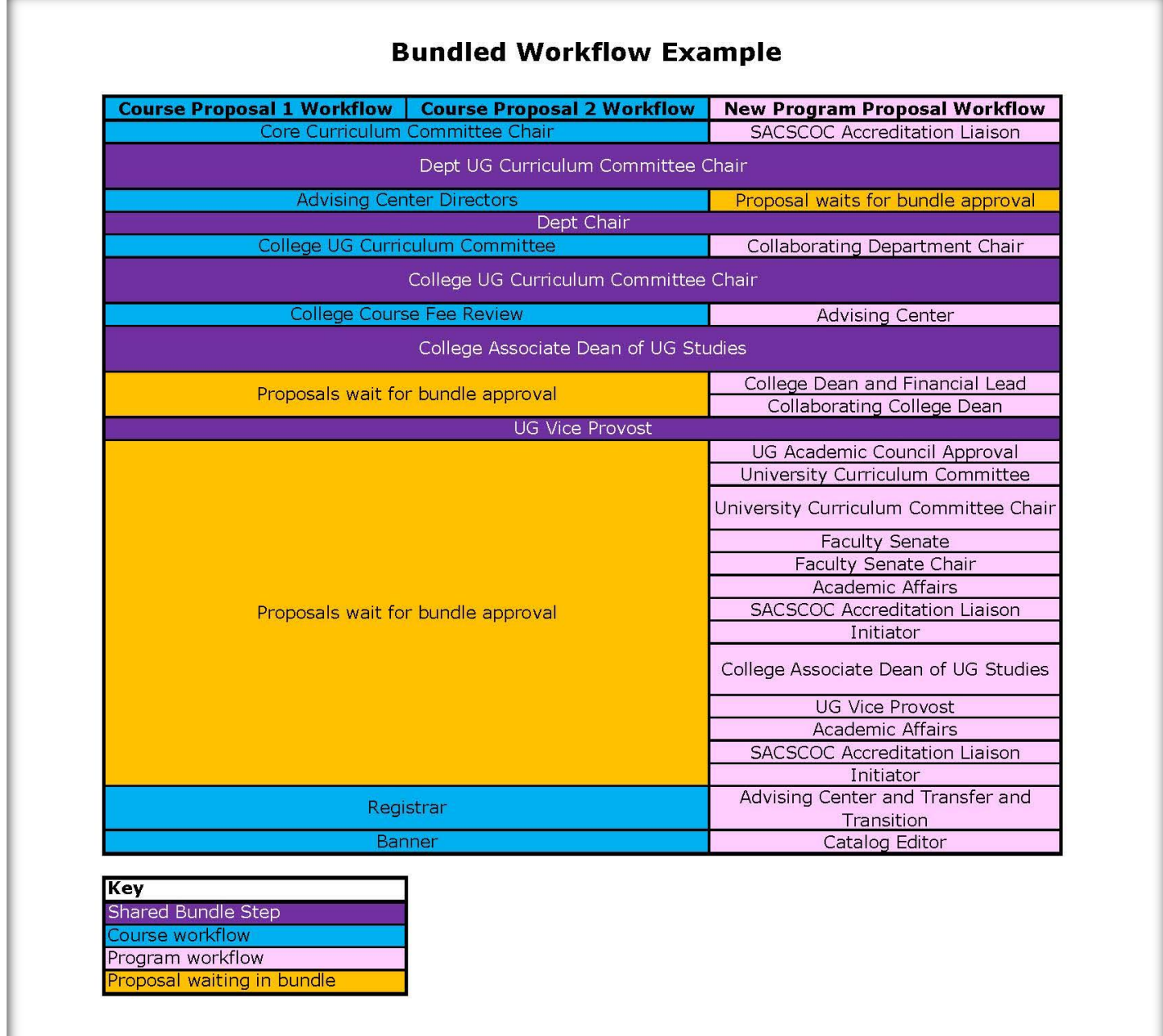

## <span id="page-4-0"></span>**Approving Bundles**

When a reviewer goes to a bundled proposal to approve, they will see a table of contents area at the top of the "preview page" section that lists all of the assigned proposals in the bundle and links to those proposals. This allows the reviewer to easily view all assigned proposals. Reviewers must view all proposals before approving. Reviewers will get an error message if all proposals have not been viewed.

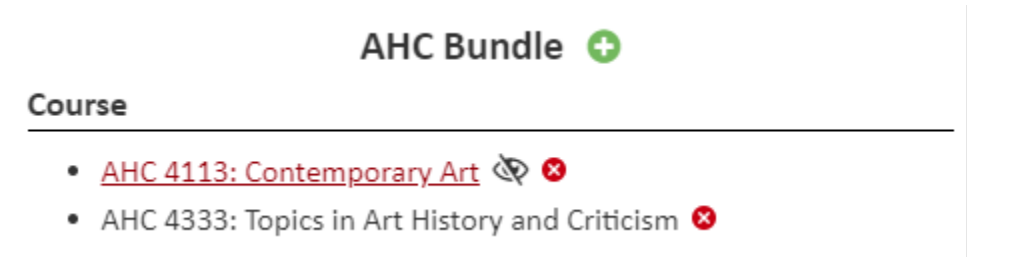

#### <span id="page-4-1"></span>Rolling Back Bundles

When a reviewer rolls back a proposal in a bundle to a shared step, the entire bundle is rolled back. If a proposal needs to be removed from the bundle, there are two options:

- 1) Roll the bundle back to the initiator and have them remove the proposal that needs revisions. When the initiator sends the bundle forward again without the proposal that needs revisions, the workflow will automatically adjust.
- 2) [Contact us](#page-5-0) for bundling questions. Administrators can remove the proposal from the bundle and update the pending workflow.

## <span id="page-4-2"></span>**Synchronization**

When the bundle reaches the final workflow step, the proposals are automatically unbundled for migration to Banner and the catalog. Once all of the bundled records are at rest again, the courses and programs can be edited independently from one another or re-bundled in different ways. However, the approval history of the bundle will be saved.

## <span id="page-5-0"></span>**Contact Information**

If you have any questions about the preceding procedures, please reach out to us via email or TEAMS.

Registrar Office:

- Catalog Editor: [CatalogEditor@utsa.edu](mailto:CatalogEditor@utsa.edu?subject=CIM%20Inquiry)
- Shae Large [Shae.Large@utsa.edu](mailto:Shae.Large@utsa.edu) Registrar Officer II (210)458-7725
- James Adair James. Adair@utsa.edu Senior Assistant Registrar (210)458-6216
- Johanna Hunziker [Johanna.Hunziker@utsa.edu](mailto:Johanna.Hunziker@utsa.edu) Associate Registrar

Office of Continuous Improvement and Accreditation:

Academic Programs: [AcademicPrograms@utsa.edu](mailto:AcademicPrograms@utsa.edu)